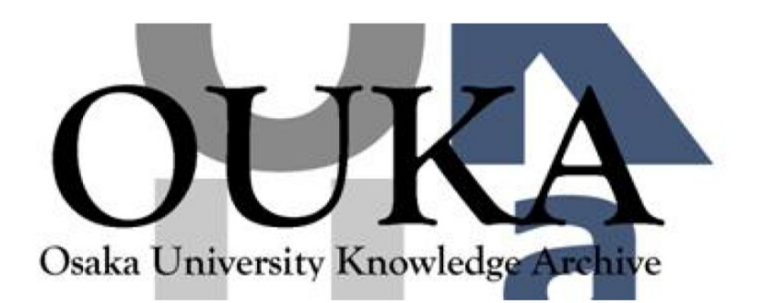

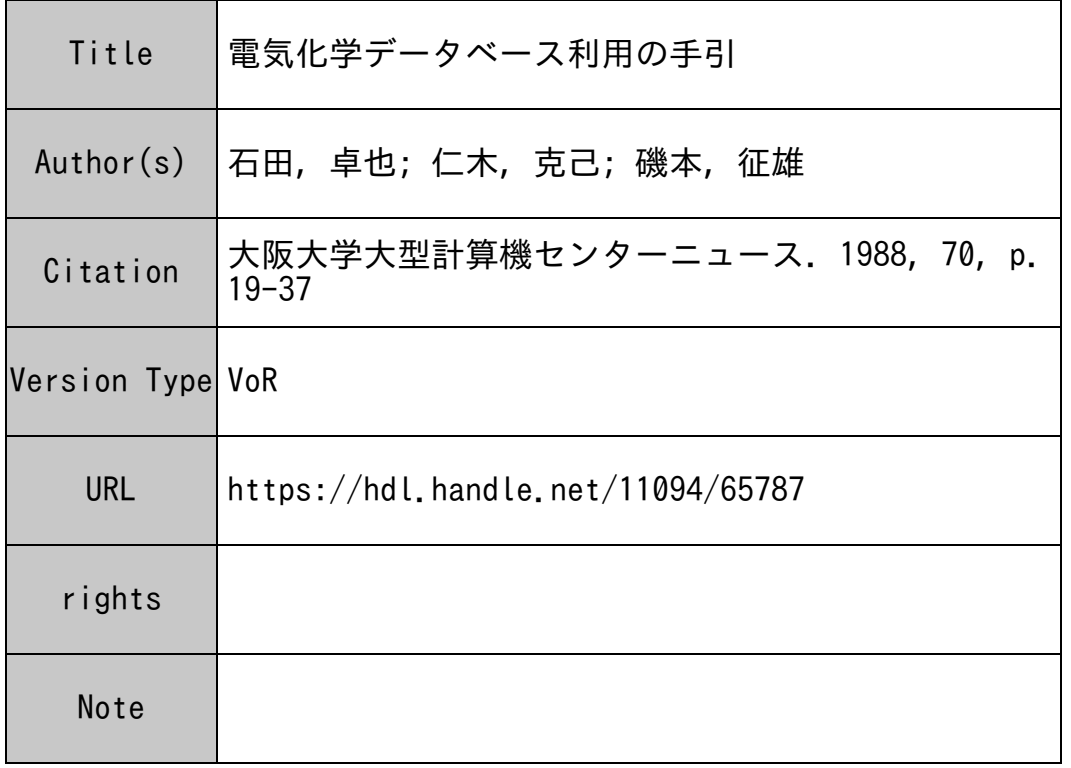

# Osaka University Knowledge Archive : OUKA

https://ir.library.osaka-u.ac.jp/

Osaka University

データベース特集

## 電気化学データベース利用の手引

and the management of the

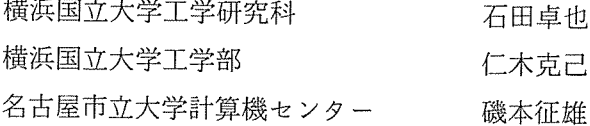

#### はじめに

化学研究者は研究活動において情報の入手が不可欠の要素となっており、大量の情報を記憶し必 要に応じて提供するデータベースの利用が注目されている。

我々は、既に電気化学反応(ECDATA)及び、電解質溶液の電気伝導度(CONDATA) 2つの内容について大阪大学の大型計算様上にデータベースを構築し、試験的に公開してきた。

本文では、このデータベース構成について、その全体を概説し、利用者への電気化学データベー スに関する情報提供の資料としたい。

今回の運用によって一人でも多くの利用者を獲得し、本データベースの有効利用について多くの 意見が寄せられれば幸いである。

#### 1章.電気化学データベースの内容

電気化学データベースは、全国の学術研究に従事している研究者へのコンピューターネットワー クによる、オンラインサーピスのためにデータベース管理システム INQの上で利用できるように データベース化している。図 lには、現時点での電気化学データベースのファイルの構成をまとめ た。

電気化学系における現象は、電極/溶液界面における電荷移動現象と溶液内におけるイオンの移 動現象の二つに大別される。我々はこれら二つの現象を記述するのに必要なバラメーターに関する 電気化学データベースの構築を目指す。

1. 電気化学反応バラメーター

a. 反応に関する説明 b. 反応条件 C. 測定値 d . 測定方法 e. 書誌情報 2. 電解質溶液の物理化学バラメーター

a. 電解質溶液の伝導度 b. 密度 C. 粘度 d. 活量(または活量係数)

e. 誘電率 f. 拡散係数 g. イオン移勁度の活性化エネルギー、および輪率

h. これらに関する書誌情報

#### 第2章. データベース利用法

データベースを利用するには、ACOS6のデータベースマネジメントシステム (DBMS) -INQに<sup>備</sup><sup>え</sup><sup>ら</sup><sup>れ</sup><sup>た</sup><sup>端</sup><sup>末</sup><sup>利</sup><sup>用</sup><sup>者</sup><sup>言</sup><sup>語</sup><sup>に</sup><sup>よ</sup><sup>る</sup><sup>方</sup><sup>法</sup><sup>と</sup>、<sup>デ</sup><sup>ー</sup><sup>タ</sup><sup>操</sup><sup>作</sup><sup>言</sup><sup>語</sup><sup>を</sup><sup>使</sup><sup>っ</sup><sup>て</sup><sup>書</sup><sup>か</sup><sup>れ</sup><sup>た</sup><sup>本</sup><sup>デ</sup><sup>ー</sup><sup>タ</sup><sup>ベ</sup><sup>ー</sup> ス固有の検索コマンドによる方法がある。以下に各々について利用方法を説明する。

1. 端<sup>末</sup><sup>利</sup><sup>用</sup><sup>者</sup><sup>言</sup><sup>語</sup><sup>に</sup><sup>よ</sup><sup>る</sup><sup>ア</sup><sup>ク</sup><sup>セ</sup><sup>ス</sup>

端<sup>末</sup><sup>利</sup><sup>用</sup><sup>者</sup><sup>言</sup><sup>語</sup><sup>に</sup><sup>よ</sup><sup>る</sup><sup>利</sup><sup>用</sup><sup>法</sup><sup>は</sup>、<sup>デ</sup><sup>ー</sup><sup>タ</sup><sup>ベ</sup><sup>ー</sup><sup>ス</sup><sup>管</sup><sup>理</sup><sup>シ</sup><sup>ス</sup><sup>テ</sup><sup>ム</sup> INQに<sup>備</sup><sup>わ</sup><sup>っ</sup><sup>た</sup><sup>コ</sup><sup>マ</sup><sup>ン</sup><sup>ド</sup><sup>形</sup><sup>式</sup><sup>の</sup><sup>言</sup> 語<sup>を</sup><sup>使</sup><sup>用</sup><sup>す</sup><sup>る</sup><sup>も</sup><sup>の</sup><sup>で</sup><sup>あ</sup><sup>る</sup>。<sup>電</sup><sup>気</sup><sup>化</sup><sup>学</sup><sup>デ</sup><sup>ー</sup><sup>タ</sup><sup>ベ</sup><sup>ー</sup><sup>ス</sup><sup>は</sup><sup>現</sup><sup>在</sup>、<sup>次</sup><sup>の</sup>3つ<sup>の</sup><sup>サ</sup><sup>プ</sup><sup>フ</sup><sup>ァ</sup><sup>イ</sup><sup>ル</sup>

(1) ECDATA : 電気化学反応バラメーター

(2) CONDATA: 電<sup>解</sup><sup>質</sup><sup>溶</sup><sup>液</sup><sup>の</sup><sup>電</sup><sup>気</sup><sup>化</sup><sup>学</sup><sup>バ</sup><sup>ラ</sup><sup>メ</sup><sup>ー</sup><sup>タ</sup><sup>ー</sup>

(3) B I B L I O : 電解質溶液の電気化学バラメーターに関する文献情報

に<sup>分</sup><sup>け</sup><sup>て</sup><sup>デ</sup><sup>ー</sup><sup>タ</sup><sup>が</sup><sup>格</sup><sup>納</sup><sup>さ</sup><sup>れ</sup><sup>て</sup><sup>い</sup><sup>る</sup><sup>が</sup>、<sup>端</sup><sup>末</sup><sup>利</sup><sup>用</sup><sup>者</sup><sup>言</sup><sup>語</sup><sup>を</sup><sup>利</sup><sup>用</sup><sup>す</sup><sup>れ</sup><sup>ば</sup>、<sup>プ</sup><sup>ロ</sup><sup>グ</sup><sup>ラ</sup><sup>ム</sup><sup>作</sup><sup>製</sup><sup>の</sup><sup>手</sup><sup>間</sup><sup>を</sup><sup>か</sup><sup>け</sup> ずに、これらのデータベースにアクセスすることが出来る。

端末利用者言語の詳細については、 INQの<sup>利</sup><sup>用</sup><sup>者</sup><sup>マ</sup><sup>ニ</sup><sup>ュ</sup><sup>ア</sup><sup>ル</sup>「<sup>端</sup><sup>末</sup><sup>利</sup><sup>用</sup><sup>者</sup><sup>言</sup><sup>語</sup>EQL利<sup>用</sup><sup>説</sup><sup>明</sup> を<sup>参</sup><sup>照</sup><sup>し</sup><sup>て</sup><sup>載</sup><sup>く</sup><sup>こ</sup><sup>と</sup><sup>と</sup><sup>し</sup><sup>て</sup>、<sup>こ</sup><sup>こ</sup><sup>で</sup><sup>は</sup><sup>そ</sup><sup>の</sup><sup>初</sup><sup>期</sup><sup>の</sup><sup>人</sup><sup>力</sup><sup>例</sup><sup>を</sup><sup>図</sup> 2に示すのにとどめる。

2 CONDATAの<sup>文</sup><sup>献</sup><sup>情</sup><sup>報</sup><sup>の</sup><sup>部</sup> (BIBL I 0)を検索する場合の例である。

大<sup>阪</sup><sup>大</sup><sup>学</sup><sup>大</sup><sup>型</sup><sup>計</sup><sup>算</sup><sup>機</sup><sup>の</sup>ACOSシステムをよびだし、

① I NQサプシステムを呼び出して、データベース起動準備の状態にし、OPTION FILE ? には空送 信をする。

②INQ SECTION ? に外部スキーマ名INQSCTO3 (ECDATA及びCONDATAはそれぞれINQSCTO1,INQSCTO2) と、<sup>そ</sup><sup>れ</sup><sup>の</sup><sup>格</sup><sup>納</sup><sup>さ</sup><sup>れ</sup><sup>て</sup><sup>い</sup><sup>る</sup><sup>フ</sup><sup>ァ</sup><sup>イ</sup><sup>ル</sup><sup>名</sup>ECD/ECDB/INQLIBを入力する。

⑬ INQ FILE? しこ概念スキーマ名BIBLIO (ECDATA及びCONDATAはそれぞれECDATA,CONDATA)を入力し、 バスワードは空送信する。

@INQ CAT/FILE ? にデータの格納されているファイル名、ECD/ECDB/BIBLIO (図1参照) を入力す る。

以上の人力でデータベースが起動状態になり、検索コマンドの人力待ち状態になる。

2. デ<sup>ー</sup><sup>タ</sup><sup>検</sup><sup>索</sup><sup>用</sup><sup>箇</sup><sup>易</sup><sup>コ</sup><sup>マ</sup><sup>ン</sup><sup>ド</sup><sup>の</sup><sup>利</sup><sup>用</sup>

電気化学データベースを利用するには、DBMS-INQのデータ操作言語 (DML) によって FORTRANプ<sup>ロ</sup><sup>グ</sup><sup>ラ</sup><sup>ム</sup><sup>を</sup><sup>作</sup><sup>製</sup><sup>し</sup>、<sup>こ</sup><sup>れ</sup><sup>を</sup><sup>介</sup><sup>し</sup><sup>て</sup><sup>ア</sup><sup>ク</sup><sup>セ</sup><sup>ス</sup><sup>す</sup><sup>る</sup><sup>こ</sup><sup>と</sup><sup>が</sup><sup>で</sup><sup>き</sup><sup>る</sup>。<sup>こ</sup><sup>の</sup><sup>場</sup><sup>合</sup><sup>は</sup><sup>前</sup><sup>節</sup><sup>の</sup> 端末利用者言語によるアクセスと異なり、様々な応用分野への適用に、柔軟に対処できる。

ここで解説するのは現在大阪大学計算様センターでサーピス中のCONDATA+BIBLIO 検索用のプログラム CONDUCT及び、 ECDATA検索用プログラム ECDATAである。こ れらのプログラムは大型計算様によるデータベース検索を会話的に進める。以下に、各々のプログ ラムについて実際に例を示しながらその利用法を示す。

2-1データベースCONDATA+BIBLIO検索用プログラムCONDUCT

ACOSシステムの人力待ち状態

SYSTEM?

"ECO/CONDUCT"と入力する。

SYSTEM ?ECD/CONDUCT<CR>

電気伝導度データベース検索用のプログラムが始勁し、会話開始画面が表示される。

>> SELECT COMMAND NUMBER 1-6≪ ≫(1) RETRIEVE (2) AND (3) OR ≫(4) DISPLAY (5) SAVE (6) END  $\equiv$ 

人力待ち記号=にコマンドまたは、番号で答えるとコマンド別に次のメニューに移る。

各コマンドの機能は次のとうりである。

(1)RETRIEVE

キーワードによるデータ検索を行う。初期メニュー画面の人力待ち状態=にRETRまたは 1と答 えると RETRコマンドのメニュー画面が表示される。

 $= 1$  <CR>

>> RETRIEVE << SELECT AN ITEM NAME OR ITEM NUMBER. (1) SNOC (SERIAL NUMBER) \* (2) AUTR (AUTHOR) (3) JOUR (JOURNAL)  $*(4)$  SUBS (SUBSTANCE)  $*(5)$  SOLV (SOLVENT) (6) EQCO (EQUIVALENT CONDUCTIVITY) (7) TEMP (TEMPERATURE) (8) INCO (MOLAR CONDUCTIVITY AT INFINITE DILUTION)) (9) TRNO (TRANSFER NUMBER) (IO)MOCO (MOLAR CONDUCT IV I TY) (II)DENS (DENSITY) (12)SPCO (SPECIFIC CONDUCTIVITY) \* (13) VISC (VISCOSITY) (14)ACTC (ACTIVITY COErrlCIENT)  $*$  (15) ACTE (ACTIVATION ENERGY)  $\pm$  (16) DIFF (DIFFUSION COEFFICIENT) (17)DIEL (DIELECTRIC CONSTANT) (18)DATA (MEASURED VALUES) ---------------------------------

TYPE IN AN ITEM NAME OR ITEM NUMBER.

 $=$ 

項目を一つ選ぶとその項目に対するキーワードを間いてくる。キーワードを入力すると、検索を 行ない、該当したレコードの件数とそれを格納した一時ファイルの番号を表示した後、初期メニュ ーに戻る。

 $= 4 < CR$ >> INPUT A KEY WORD FOR THE RECORD SUBS <<  $=$  NAOH <CR> ≫37 RECORDS FOUND SET NO. 15 1 >> SELECT COMMAND NUMBER ≫(l) RETRIEVE (2) AND ≫(4) DISPLAY (5) SAVE  $1-6 \leq$ (3) OR (6) END

SET NO.は検索結果を格納したファイルの番号で、以後ANDやOR,DISPLAY,SAVEなどのコマンドを実 行する際にこの番号を指定する。

(2)AND,(3)0R

ANDは被検索解集合の論理積集合を得る。AND または 2 で AND コマンドのメニューが表示される。 また、ORは同論理和集合を得る。OR または 3 で同様のメニューが表示され、OR コマンドが実行さ れる。

 $=$  2 <CR>

- $\gg$  AND OR  $\ll$  INPUT TWO SET NUMBERS (A,B)
- $= 1,2 < R$

RETRコマンドで検索した、被検索レコード集合のSET NO.を2つ入力すると、それらの間で積集合 (または和集合)をつくり、新しいファイルに格納した後、初期メニューに戻る。

>>FILES= 34 RECORDS >> SET NO. IS 3 >> SELECT COMMAND NUMBER 1-6≪ (3) OR ≫(l) RETRIEVE (2) AND ≫(4) DISPLAY (5) SAVE (6) END  $\equiv$ 

 $(4)$ DISPLAY, $(5)$ SAVE

DISPは指定されたファイル番号のデータを画面に出力する。DISP または 4 で検索結果の表示を 行なう。また、 SAVEは被検索解レコード集合を原データの形でACOSのパーマネントファイルに 格納する。 SAVE または 5 で検索結果のバーマネントファイルへの保存を行なう。

- $= 4 < CR$
- >> INPUT A SET NUMBER TO BE DISPLAYED OR SAVED.
- $= 3 \leq R$

表示(保存)の対象となるファイルのSET NO.を答えると、次に表示(保存)する項目を聞かれる。

≫SELECT THE ITEMS TO BE DISPLAYED (OR SAVEED) ------------------------------------------------------ \* (0) ALL ITEMS \* (l) SNOC (SERI AL NUMBER) \* (2) AUTR (AUTHOR) \* (3) JOUR (JOURNAL)  $(4)$  SUBS (SUBSTANCE) (6) EQCO (EQUIVALENT CONDUCTIVITY) \* (7) TEMP (TEMPERATURE)<br>\* (8) INCO (MOLAR CONDUCTIVITY AT INFINITE DILUTION))<br>\* (9) TRNO (TRANSFER NUMBER)<br>\* (10) MOCO (MOLAR CONDUCTIVITY) (II)DENS (DENSITY) \* (12) SPCO (SPECIFIC CONDUCTIVITY) \* (13) VISC (VISCOSITY) (14)ACTC (ACTIVITY COEFFICIENT) \* (15) ACTE (ACTIVATION ENERGY) \* (16) DIFF (DIFFUSION COEFFICIENT) \* (17) DIEL (DIELECTRIC CONSTANT) (18)DATA (MEASURED VALUES) ----------------------------------- TYPE IN AN ITEM NAME OR ITEM NUMBER.

 $= 2 \leq CR$ 

項目が選ばれると、該当するファイルのその項目の内容が、各レコードを点線で区切って表示( 保存)される。保存は各利用者のファイルネーム"SENDFILE"にされる。

AUTR AKERLOF, G.; KEGELES, G. -------------------------------- AUTR AKERLOF, G.; KEGELES, G. -------------------------------- AUTR AKERLOF, G.; KEGELES, G. -------------------------------- AUTR AKERLOF, G.; KEGELES, G. -------------------------------- AUTR DARKEN, L.S.; MEIER, H.F. 

(6)END

ENDまたは 6 CONDUCTを終了し、 ACOS6のコマンド入力画面に戻る。

>> SELECT COMMAND NUMBER 1-6 <<

≫(1) RETRIEVE (2) AND ≫(4) DISPLAY (5) SAVE  $\bar{z}$   $\bar{z}$   $\bar{z$ ネネ\*ENDネネネ SYSTEM? (3) OR (6) END

TSS端末へのデータの転送は、一旦検索プログラムを終了させた後、ファイル名"SENDFILE"で 作成されたバーマネントファイルを転送する手続により行う。

2-2データベース ECDATA検索用プログラムECDATA

本プログラムの会話的検索環境は、利用者が次に行うべき操作を順次プログラムが間いてくる により、操作を篇単なものにしている。また、検索のあらゆる段階で、コマンドヘルプ機能を持た せている。これは、コマンドやその引数人力時に?を人力することにより、その場面で行うべき操 作や画面情報の補足説明を行うものである。キーワードヘルプ機能は、検索キーの一覧を表示し、 その中よりキーワードを選んで検索を行わせる機能で、利用者は自分で正確なキーワードを入力し なくても画面を見て選べは良いようになっている。

ACOSシステムの人力待ち状態

SYSTEM ?

に"ECD/ECDATA"と入力する。

SYSTEM ?ECD/ECDATA<CR>

電気化学反応速度データベース検索用のプログラムが始動し、会話開始が面が表示される。 COMMANO(RETR, DISP, AND, OR, SAVE,?, END)?

入力待ち記号 = にコマンドで答えると、各コマンド別に次のメニューが示される。

各コマンドの機能は次のとうりである。

(l)RETR(IEVE)

キーワードによるデータ検索を行う。初期メニュー画面の人力待ち状態 = にRETRと答えるとメニ ュー画面が表示される。

 $=$  RETR<CR>

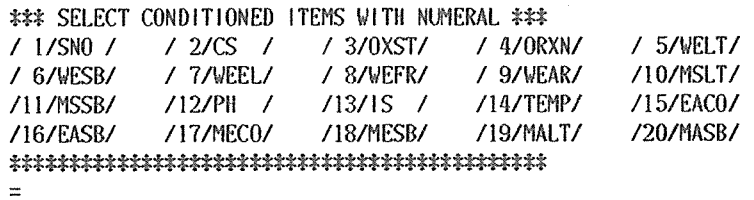

ここでは被検索項目選択する。項目は幾つでも選択することができ、また、?を入力することによ

り、ヘルプ画面を呼び出せる。

 $= ? < CR$ 

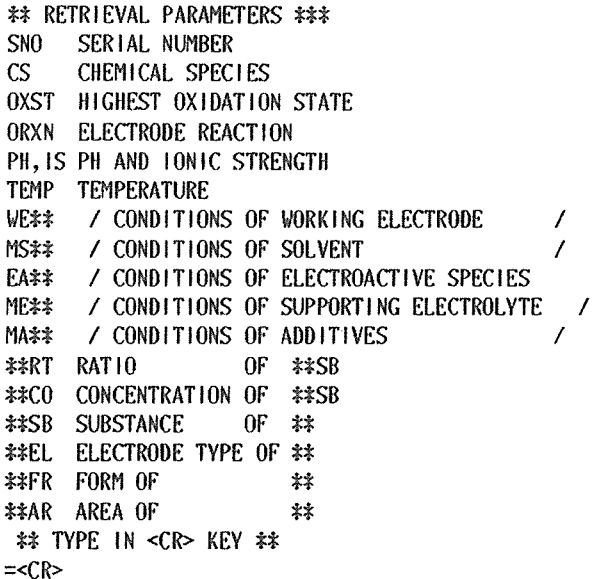

ここでのヘルプ画面は項目名の説明をしている。このようにコマンドヘルプ機能はその場合に応 じてその場で一番疑問となると思われることをサポートしている。

項目名を選ぶと、次にプログラムはその項目順にキーワードをリストして、キーワードを選ばせ る。項目は複数選ぶことができる。バラメーターの区切りは空白による。

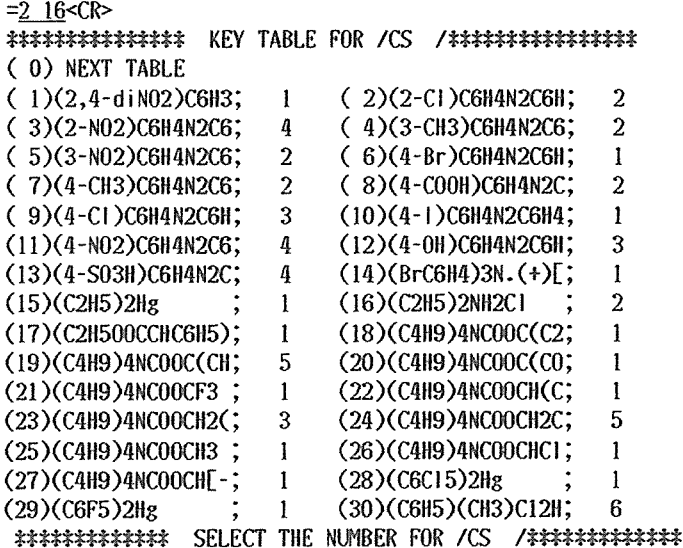

 $=0$  <  $CR$ 

一度に 15桁のリストを表示する。ここで0を選ぶと次のテープルが表示される。 認<sup>料</sup>:<sup>中</sup><sup>誌</sup><sup>誌</sup><sup>認</sup><sup>認</sup><sup>辞</sup> KEY TABLE FOR /CS /辞辞辞辞認蹂辞辞 (0) NEXT TABLE (l)(C6H5)2Cl2H8N2(; 2 (2)(C6H5)2llg  $(3)(C6H5C6H4)3N.(+; 1)$ (5)(C6H5CH2)211g ; 2 <sup>~</sup> 辞中ふふふ註認言言吝 SELECT THE NUMBER FOR /CS /ネ中ネ含字字ネ吝言吝ネ字字  $=2 <$ CR $>$  $\overline{C}$ S = '(C6H5)2Hg '/  $RECORD$  COUNT = 2 AT THIS STAGE.  $=$  $(4)(C6H5CC)2Hg$  $(6)(CC12CC1)2Hg$  $\begin{array}{c} 2 \\ 1 \\ 1 \end{array}$ 辞<sup>辞</sup><sup>辞</sup><sup>字</sup><sup>諄</sup><sup>諄</sup><sup>辞</sup><sup>辞</sup> KEV TABLE FOR /EASB/t蹂字関:;j4苓ふふ字辞辞 (0) NEXT TABLE (1) CO ; 11 (3)((C2H5)4N)3Fe(C; 4 (5)(2-Cl)C64N2C611; 2 (7)(3-CH3)C64N2C6; 2 (9)(4-Br)C6H4N2C6H; l <sup>~</sup> 苓<sup>認</sup><sup>字</sup><sup>羽</sup><sup>祖</sup><sup>辞</sup><sup>辞</sup> SELECT THEN BERFOR /EASB/羽辞話訪ふ●訊認  $=6 <$ CR $>$ /EASB ='(2-N02)C6H4N2C6'/ 辞 \*THERE'S NO DATA RETRIEVED PARAMETER '/EASB/' IS CANCELED ###  $=$ (2)N2 ; ll (4)(2,4-diN02)C6H3; 1 (6)(2-N02)C6H4N2C6; 4 (8)(3-N02)C6H4N2C6; 2 (10)(4-CH3)C6H4N2C6; 2 先に選んだ項目での検索結果中より以降の検索を行なうので、この例のようにリストより選んだ

キーワードによる検索に該当レコードがかからないことがある。一通り検索が終了した時点で、さ らに補足の条件がないか、"TYPE IN RETRIEVAL CONDITION="と聞いてくる。キーワードが予めはっ きりしている場合には項目毎の検索をキャンセルし、この部分を用いれば検索の省力化が図れる。 この部分には INQに渡す引数の形で条件を書き込む。これは上記のリストから項目を選んだ後に 表示されている"/"で囲まれた部分の形式である。この例ではこの部分をキャンセルする。

```
TYPE IN RETRIEVAL CONDITION 
=<\mathbb{CR}----------------
\mathsf{RECORD} no.: 1SET NO. ; 1 
--------
COMMAND (RETR, DISP, SAVE, AND, OR,?, RESTART, END)? 
\equiv
```
利用者が選んだ項目名につき、順次検索を進めることによって、データを絞り、全ての条件を満 たす解を最後に選び出し、一時ファイルに格納し、そのファイル番号と格納件数を知らせてくる。

項目の優先順位は選択したときの並びの順番によって、先に選んだものの結果の中から次のバラ メーターによる検索を行なう。ファイル番号は後に論理和や論理積の演算や、表示、セープを行う ときに指定する。また、各項目はただリターンキーを押すことによりキャンセルされる。このとき はその項目は検索条件に含まれない。

 $(2)$ DISPLAY, $(3)$ SAVE

DISPは指定されたファイル番号のデータを画面に出力する。入力待ち状態 = にDISPと答えるとメ ニュー画面が表示される。

 $= 01$  SP < $CR$ INPUT SET NUMBER TO BE DISPLAYED  $=1 <$ CR $>$ ネネネ WHICH FORMAT TO BE DISPLAYED ? ネ辞 SOURCE DATA FORMAT  $====$  (1) RETRIEVAL PARAMETERS === > (2) 辞ネ SELECT I OR 2 話\*  $=$ l < $CR$ **おおおき SOURCE DATA おおおお** SNO 4022-01-01 CS (C6H5)2Hg OXST organic ORXN  $(*R*)2Hg + 2e \iff 2R*(-) + Hg$ ORXA \*R\*= C6H5 SNO 4022-20-20 CS (C6H5)2Hg COMMAND (RETR, DISP, SAVE, AND, OR,?, RESTART, END)? SAVEは被検索解レコード集合をACOS6のバーマネントファイルに格納する。  $=$ SAVE $\leq$ CR $>$ ネネネ SAVE ネ辞 FILE OLD OR NEW?  $\overline{a}$ バーマネントファイルが存在するときはここでOLDと答える。  $= 0 L D < CR$ INPUT THE FILE NAME WHICH SAVES THE RETRIEVED DATA. =SENDFILE<CR> バーマネントファイルがない場合、ここでN即とすればACOS6のアクセスサプシステムが呼び 出され、そこでバーマネントファイルを作成した後プログラムに戻る。

INPUT THE SAVED SET NUMBER.

 $=1$ <CR>

これで、原データのフォーマットでバーマネントファイル"SENDFILE"にデータが格納 される。

COMMAND (RETR, DISP, SAVE, AND, OR, ?, RESTART, END) ?

(4)AND,(5)0R

プログラムCONDATAにおけるAND及びORコマンドと同様である。

(6)ENO

プログラムECOATAを終了する。

 $= FND < CR$ 吝中ネ ENO OF ECOATA 零言字 SYSTEM ?

3. 端末でのデータ利用

大型コンピューターのバーマネントファイルに格納されたデータを、端末のフロッピーディスク 上にダウンロードする事により、得られたデータを端末のバソコン上で加工することができる。デ ータの端末での利用は次の手順により行なう。

①前記の検索プログラムCONDUCTまたは ECDATAにおける SAVEコマンドによりバー マネントファイルに保存されたデータをフロッピーディスク(あるいは、他の適当な外部記憶装置) 上にダウンロードする。

②データ書式をシミュレーションプログラムに合わせて変換する。

⑬適当なデータ編集を行なう事により、シミュレーションなど、応用が可能となる。

### 第3章. 電気化学データベースのデータの構成

ECDATA及びCONDATAの内容は次の書式に従って記人されている。データは項目名 <sup>S</sup> NOを区切りとして、一件一件のデータ集合に分かれている。項目名SNOと、次のSNOまでの 問に続く一群のデータが 1レコードである。データの各桁の桁枠とその意味は次のようになってい る。

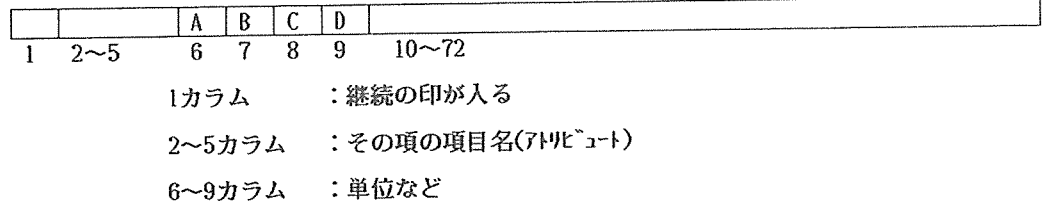

#### 10-72カ<sup>ラ</sup><sup>ム</sup>:<sup>デ</sup><sup>ー</sup><sup>タ</sup><sup>の</sup><sup>内</sup><sup>容</sup>

アトリピュートの文字列は、 10-72カラムに記入されるデータの意味を示す記号である。以下に CONDATA及び ECDATAの各々について、アトリピュートごとにデータの内容を説明する。

1. 電気伝導度データベース (CONDATA)

CONDATAの内容は大きく二種類にわけられている。その内の一つは、測定データの掲載さ れている文献のでどころ、著者名、雑誌名、測定物質と測定条件など、文献情報の部である。これ は後述の測定データに関する説明的情報である。もう一つは、測定番号、溶解質名、溶媒名とそれ らの潔度、測定データ、その他の補励的情報が格納された捌定データの部である。

1-1文献情報の部

ここには、主にデータを抽出した文献についての情報を記載する。

- ①文献番号 (SNO)
	- <sup>書</sup><sup>式</sup> \*\*\*\* <sup>文</sup><sup>献</sup><sup>番</sup><sup>号</sup>;<sup>文</sup><sup>献</sup><sup>出</sup><sup>所</sup>

文献番号 : 5桁の数字で記入する。

文献出所 : 0~0riginal, C~Chemical Abstract

#### ②文献の著者 (AUTR)

- 書式 \*\*\*\* 著者名;著者名;...
	- 著者名 :文献の著者を次のように記人する。
		- 1st author ,2nd author の頭文字,3rd author の頭文字

◎データを引用した雑誌名 (JOUR)

\*\*\*\* 雑誌名;発行年;巻名;開始頁;言語

- 雑誌名 :雑誌名をCODEN(雑誌コード)で記人する。
- 発<sup>行</sup><sup>年</sup> :西暦で、発行年を記人する。
- 巻名 :ポリュームの名前を記人する。
- 開始頁 :収録データの掲載頁を記人する。
- 言語 :略号 ENG,GER,FR,RUSS,JPN,POL,ITAL,CH,HUNG,CZCH を用いて記入する。

1-2測<sup>定</sup><sup>デ</sup><sup>ー</sup><sup>タ</sup><sup>の</sup><sup>部</sup>

ここには、溶媒や溶質の物理化学的性質に関する測定データを記入する。

#### ①データ引用文献番号 (SNOC)

書式 \*\*\*\* 文献番号; SUBSTANCE番号; 測定番号

文献番号 :文献番号を 5桁で記人する。

SUBSTANCE番号:同一文献番号で溶質が異なるとき、 1から始まる 2桁の数字でで記人する。

測定番号 : SUBSTANCE番号が変化せず、測定条件が変化したときに、 <sup>1</sup>から始まる 2 の敬字で記人する。

溶媒のみの性質のときは、文献番号; 0 1 ; 0 2より始める。

②<sup>溶</sup><sup>媒</sup>、<sup>溶</sup><sup>質</sup><sup>名</sup><sup>と</sup><sup>そ</sup><sup>れ</sup><sup>ら</sup><sup>の</sup><sup>潔</sup><sup>度</sup> (SUBS,SOLV)

<sup>書</sup><sup>式</sup> A\*\*D 溶質(溶媒)名;潔度

- <sup>濃</sup><sup>度</sup> :値が一定の場合記入する。
- :表 lにより濃度の単位を記入する。
- :溶質、溶媒の濃度が変化するとき4)に示すDATAフィールドでの順番を 記人する。 A<br>D

#### ◎補助的データ(データ名)

データ名 :表 1に従って、アトリピュートを記人する。

- 書式 AB\*D データ値
	- A : 1に従って、必要な場合のみ記人する。
	- B : 1に従って、必要な場合のみ記人する。
	- D : 値が変化する場合に、④に示すDATAフィールドでの順番を記入する。
	- データ値 :値が一定の場合記入する。
- ④測定データ (DATA)

書式 \*\*\*\* 1番のデータ; 2番のデータ;...

この欄は、各アトリピュートの最後に位置する。

2. 電気化学反応バラメーター (ECDATA)

ECDATAは電気化学反応に関する情報を 36の<sup>バ</sup><sup>ラ</sup><sup>メ</sup><sup>ー</sup><sup>タ</sup><sup>ー</sup><sup>に</sup><sup>分</sup><sup>け</sup><sup>て</sup><sup>記</sup><sup>述</sup><sup>し</sup><sup>て</sup><sup>い</sup><sup>る</sup>。<sup>原</sup><sup>デ</sup><sup>ー</sup> タの記述はCONDATAと大きく異なるが、原データ各行の桁枠とその意味は共通である。 各タグの意味は次のようになっている。

- A : データ値の単位を TABLEに従って記人する。
- B :データ値の意味をTABLEに従って記入する。<br>C :対応するコメントフィールドを示す。
- :対応するコメントフィールドを示す。

<sup>n</sup>番のデータ :各アトリピュートの第4タグで記入した順番で、同一条件での値の組を記 入する。

- D : 値の引用を 1~5の番号で示す。各番号の意味は下記のとうりである。
	- 1. 文献引用値
	- 2. 図からの読み取り値
	- 3. 仮定がある場合
	- 4. 文献引用値で、かつ図からの読み取りがある場合
	- 5. 計算値

以下に、 ECDATAのデータの内容をアトリビュート毎に説明する。

①見出し番号 (SNO)

書式 \*\*\*\* 文献番号 (6桁)ー化学種論別番号 (2桁)ーデータ識別番号 (2桁) ②反応内容に関するバラメメーター

CS (化学種), OXST (最高原子価元素),

ORXN, ORXA (全電極反応及び、変数の内容)

書式 ABCD 化学式

- NOSN (反応電子数)
- 書式 ABCD 混合比;全化学量論数;酸化方向;還元方向 ③測定条件に関するパラメメーター
- WE (作用電極)

書式 ABCD 混合比;物質;電極形式;形状;面積

- EAS (反応活性物質), MEDE(支持電解質)
- 書式 ABCD 1濃度(圧力); 2物質(;1; 2 最面4種まで)
- MEDA (添加物)
- 書式 ABCD 1混入比; 2物質(; 1; 2 最面4種まで)
- MEDS (測媒)

書式 ABCD 混合比;物質

PHIS (pHとイオン強度)

書式 ABCD pH; イオン強度

- TEMP (温度)
	- 書式 ABCD 温度
- OCON (その他の条件)
- @測定データに関するパラメメーター
- ELPO (電極電位), ATCM,ATCF(酸化転移係数とその袖正値),
- CTCM, CTCF (還元転移係数とその補iE値), ATSL(酸化方向のターフェル勾配),

ACEN (活性化エネルギー), CTSL (還元方向のターフェル勾配)

書式 ABCD データ値

- REME, RCFR (反応速度定数)
	- 書式 ABCD 反応速度定数;測定電位;補正値
- DOX (拡散係数)
	- 書式 ABCD 酸化拡散係数;溶液名
- D RED (拡散係数)
- 書式 ABCD 還元拡散係数;溶液名
- Rその他の条件に関するバラメメーター
- METD (実験方法)

書式 \*\*\*\* 実験方法;計算方法

- RANG (測定範囲)
	- 書式 \*\*\*\* 電圧(V);電流(A);時間(s);電極回転数(rpm);滴下速度(mg/s);周波数(Hz) ;捜査速度(V/s); パルス巾(s)

S TRT (表面処理), HYCD (撹袢状態), TITL (タイトル), COMT (コメント),

REFE (参照電極), AUTR (著者名), JOUR(文献)

書式 ABCD データ値

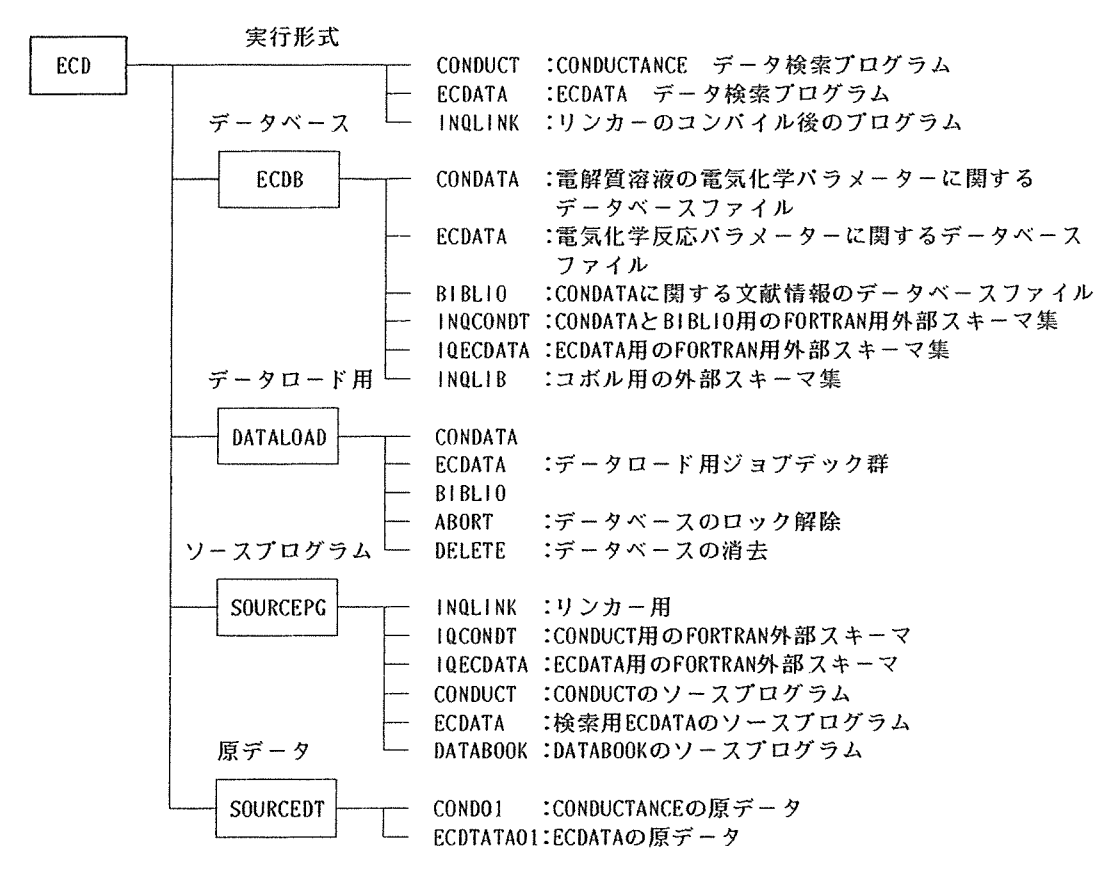

図1. 電気化学データベースのファイル構成(四角枠内はカタログ名)

```
\leftarrow - (1)SYSTEM ? INQ <CR>
  NO EQL/JIPS VERSION 11.1–1 16:30'58" 05/07/87
OPTION FILE? <CR> 
INQ SECTION ? INQSCT03, ECD/ECDB/INQLIB <CR>
                                      \leftarrow -2INQ SECTION ?
INQ FILE ? BIBLIQ \leqCR>
                                      <--◎ 
PASSWORD (BIBLIO ) ?
 INQ CAT FILE ? ECD/ECDB/BIBLIO <CR>
                                      \leftarrow - \left( 4 \right)INQ CAT FILE ?
INO. FILE ?
 : FILE NO : FILE NAME     : RECORD CNT : DATABASE NAME :
 --------
: BIBLJO 
 : INQ SECTION NAME : TYPE : INQ FILE NO :
 : INQSCT03 : 1 : 03
```
INQ DATA BASE RETRIEVE START

 $\tilde{?}$ 

2. EQLに<sup>よ</sup><sup>る</sup><sup>検</sup><sup>索</sup><sup>の</sup><sup>初</sup><sup>期</sup><sup>入</sup><sup>力</sup><sup>例</sup> (BIBLIOの場合)

| アトリヒ ニュート                                                                                                    | 意味                                                                                                    | 単位                                                                                                    |
|----------------------------------------------------------------------------------------------------|----------------------------------------------------------------------------------------------------|----------------------------------------------------------------------------------------------------|
| S N O<br>SNOC<br>AUTR<br>JOUR<br><b>SUBS</b><br>SOLV                                                                          | シリアルナンハニー1<br>シリアルナンハニー2<br>Author<br>Journal & Year, Vol<br>Substance<br>Solvent                                                                                                    | Table-1<br>Table-1                                                                                                    |
| SPCD<br>E Q C Q<br>MOCO<br>INCO.<br>DENS<br>VISC<br>TRNO<br>$D$ I F F<br>ACTE<br>ACTC<br>MAFI<br>PRES<br>DIEL<br>TEMP<br>DATA | Specific electric conductivity<br>Equivalent electric conductivity<br>Molar conductivity<br>Equivalent electoric condactivity at infinite dilution<br>Density<br>Viscosity<br>Transport number<br>Diffusion coefficient<br>Activation energy<br>Activation coefficient<br>Magnetic field<br>Pressure<br>Dielectric constant<br>Temperature<br>Data | $\Omega$ = $1$ cm <sup>-1</sup><br>$\Omega$ <sup>-1</sup> cm <sup>2</sup> /g-equire<br>$\Omega$ <sup>-1</sup> cm <sup>2</sup> mol <sup>-1</sup><br>$Table-8$<br>$Table-5$<br>Table-10<br>Table-3a,3b<br>Table-6a,6b<br>Table-2a,2b<br>Table-12<br>Table-7<br>Table-11 |

1 CONDATAのアトリピュートの記号とその意味及び単位

 $\sim 100$ 

#### TABLES-左<sup>肩</sup><sup>の</sup><sup>数</sup><sup>字</sup><sup>は</sup>、 <sup>タ</sup><sup>グ</sup><sup>位</sup><sup>置</sup><sup>を</sup><sup>示</sup><sup>す</sup>

#### CON DATAの <sup>部</sup> Table-1 SUBS, SOLV

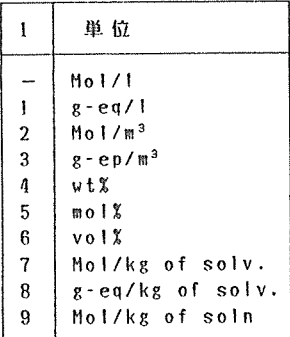

Table-2a ACTC(I)

 $Table-2h$   $ACTC(2)$ 

Act.coef. M Mean act.coef. C Cation act.coef A Anion act.coef

Table-3a DIFF(I)

 $Table-3b$  DIFF $(2)$ 

 $2 \mid$   $\#$  Diff.coef.

 $\begin{array}{|c|c|c|c|c|}\n\hline\n1 & \text{ntegral & \text{if} & \text{if} & \text{if$ 

ifferential \*

 $-$  cm<sup>2</sup>/sec cm2 /day  $2 \mid \mathbb{R}^2$ /sec

ート単位なし 相<sup>対</sup><sup>値</sup>

2

 $\overline{a}$ 

 $\mathbf{1}$ 

 $\mathbf{I}$ 

 $\sim$ 

 $\mathbf{I}$ 

 $\mathbf{1}$ 

Table-5 VISC

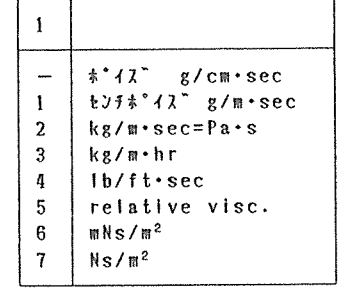

#### Table・6a ACTE(I)

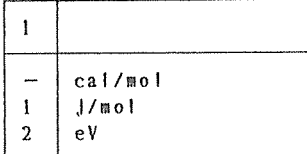

#### Tahle-6b ACTE(2)

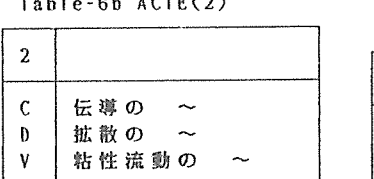

#### Table-7 PRES

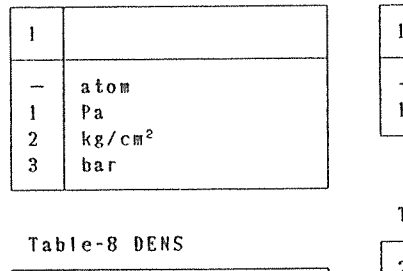

#### Table-8 DENS

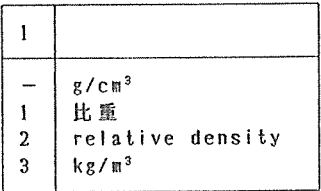

#### Table-4 VICO(1) 第2タグにA,B,.. を記入。

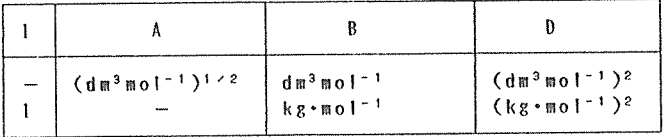

#### Table-9 KVIS

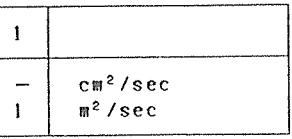

#### Table-IO TRNO

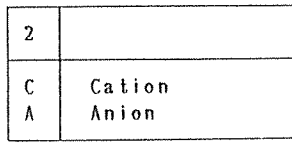

#### Table-II TEMP

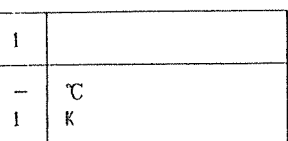

#### Table-12 MAF'I

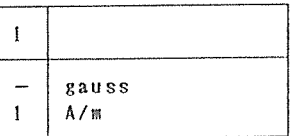

#### Table-13 CONO

| cm系<br>■系 |
|-----------|

Table-14 <sup>第</sup> 2 <sup>タ</sup> <sup>グ</sup>

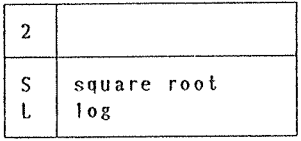

#### Table-15 第3タグ

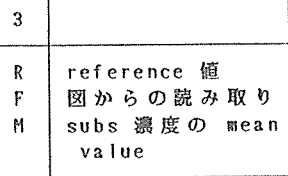

### EC DATA<sup>の</sup> <sup>部</sup>

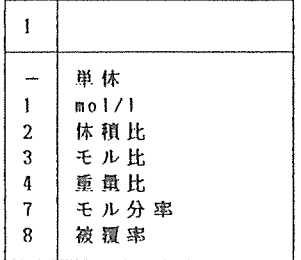

#### Table-lb VE(2)

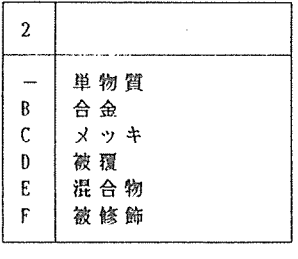

#### Table-2a EAS(l)

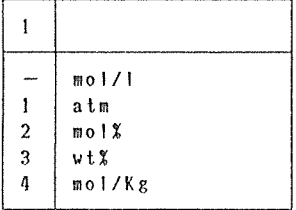

#### Table-2b EAS(2)

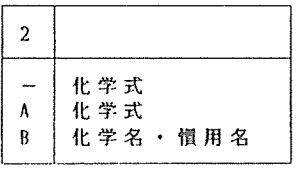

#### Table-3a MEDS(I)

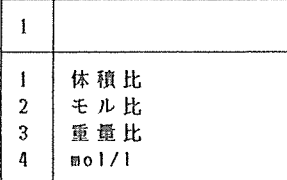

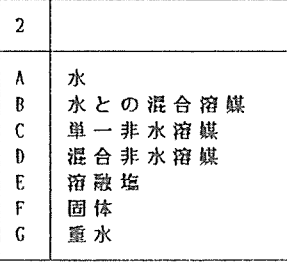

#### Table-4 MEDA

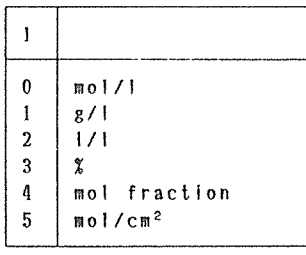

#### Table-5 MEDE

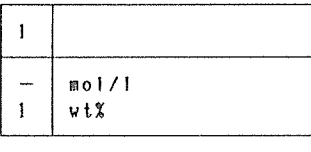

#### Table-6 ELPO

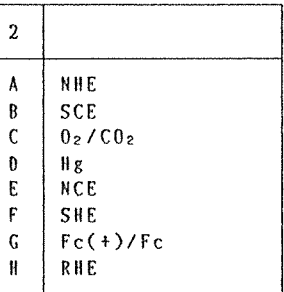

#### Table-7 ATCM, ATCF

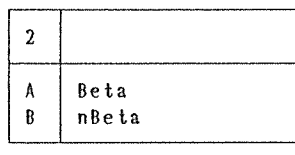

#### Table-1 VE(1) Table-3b MEDS(2) Table-8 CTCM, CTCF

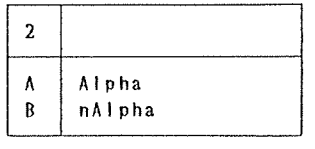

#### Table-9 RCME,RCFR

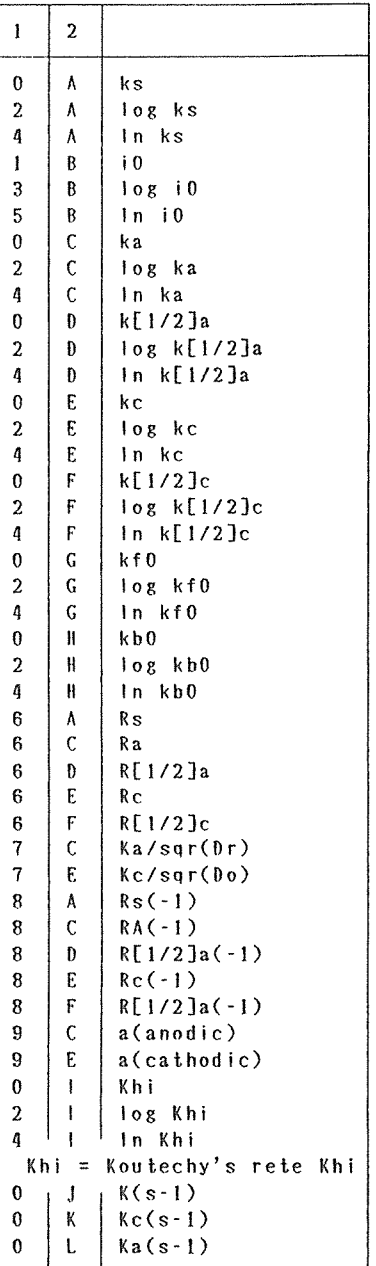